# **Oracle® Application Server**

Forms and Reports Services Release Notes

10*g* Release 2 (10.1.2) for hp-ux Itanium

#### **B25198-01**

November 2005

This document contains information that is specific for installing, configuring, and using Oracle Application Server 10*g* release 2 (10.1.2) Forms and Reports Services:

- [Section 1, "Documentation Accessibility"](#page-0-0)
- [Section 2, "About This Installation Type"](#page-1-0)
- [Section 3, "Available Features with This Installation Type"](#page-1-1)
- [Section 4, "Before You Start Installing Software"](#page-3-0)
- [Section 5, "Other Sources of Information"](#page-3-1)
- [Section 6, "General Issues"](#page-4-0)
- [Section 7, "Oracle Forms Issues"](#page-4-1)
- [Section 8, "Oracle Reports Issues"](#page-6-0)
- [Section 9, "Documentation Errata"](#page-11-0)

# <span id="page-0-0"></span>**1 Documentation Accessibility**

Our goal is to make Oracle products, services, and supporting documentation accessible, with good usability, to the disabled community. To that end, our documentation includes features that make information available to users of assistive technology. This documentation is available in HTML format, and contains markup to facilitate access by the disabled community. Accessibility standards will continue to evolve over time, and Oracle is actively engaged with other market-leading technology vendors to address technical obstacles so that our documentation can be accessible to all of our customers. For more information, visit the Oracle Accessibility Program Web site at

<http://www.oracle.com/accessibility/>

#### **Accessibility of Code Examples in Documentation**

Screen readers may not always correctly read the code examples in this document. The conventions for writing code require that closing braces should appear on an otherwise empty line; however, some screen readers may not always read a line of text that consists solely of a bracket or brace.

#### **Accessibility of Links to External Web Sites in Documentation**

This documentation may contain links to Web sites of other companies or organizations that Oracle does not own or control. Oracle neither evaluates nor makes any representations regarding the accessibility of these Web sites.

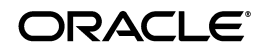

#### **TTY Access to Oracle Support Services**

Oracle provides dedicated Text Telephone (TTY) access to Oracle Support Services within the United States of America 24 hours a day, seven days a week. For TTY support, call 800.446.2398.

# <span id="page-1-0"></span>**2 About This Installation Type**

Oracle Application Server Forms and Reports Services allows you to install and configure Forms and Reports Services without the need to install and configure all of Oracle Application Server 10*g*.

This type of installation is suited best for users who want to upgrade Forms applications to the Grid environment in two phases. In phase one, they move to the Grid environment by upgrading their client server based Forms applications to Web-based ones. In phase two, users can then choose to use the services offered by an existing Oracle Application Server Infrastructure upgrade.

# **2.1 Restrictions with This Installation Type**

Oracle Application Server Forms and Reports Services provides no Infrastructure service, such as Single Sign-On or Identity Management integration. However, Infrastructure services are available by upgrading your instance to use the services of an existing infrastructure, or install a new one.

Once you configure Forms and Reports Services to use the services of an OracleAS infrastructure, you *cannot* reverse this configuration.

# <span id="page-1-1"></span>**3 Available Features with This Installation Type**

When you install Oracle Application Server Forms and Reports Services, you'll have access to these features:

- **[Oracle Application Server Forms Services](#page-1-2)**
- **[Oracle Application Server Reports Services](#page-2-0)**
- [Oracle HTTP Server](#page-2-1)
- **[Oracle Application Server Web Cache](#page-2-2)**
- [Oracle Containers for J2EE \(OC4J\)](#page-2-3)
- [Oracle Enterprise Manager](#page-2-4)
- [Oracle Process and Management Notification \(OPMN\)](#page-3-2)
- [Distributed Configuration Management \(DCM\)](#page-3-3)

## <span id="page-1-2"></span>**3.1 Oracle Application Server Forms Services**

Oracle Application Server Forms Services deploys Forms applications with database access to Java clients in a Web environment. Oracle Application Server Forms Services automatically optimizes class downloads, network traffic, and interactions with Oracle database. Applications are automatically load-balanced across multiple servers and, therefore, can easily scale to service any number of requests.

# <span id="page-2-0"></span>**3.2 Oracle Application Server Reports Services**

Oracle Application Server Reports Services provides an easy-to-use, scalable, and manageable solution for high-quality database publishing and reporting by creating dynamic reports for the Web and across the enterprise. It enables you to implement a multitiered architecture for running your reports.

# <span id="page-2-1"></span>**3.3 Oracle HTTP Server**

Oracle HTTP Server is the Web server that Oracle Application Server uses, which is built on Apache Web server technology. Oracle HTTP Server offers scalability, stability, speed, and extensibility. It also supports Java servlets, Java Server Pages (JSPs), Perl, PL/SQL, and CGI applications.

# <span id="page-2-2"></span>**3.4 Oracle Application Server Web Cache**

Oracle Application Server Web Cache is a server accelerator caching service that improves the performance, scalability, and availability of frequently used e-business Web sites that run on the Oracle platform. By storing frequently accessed URLs in virtual memory, Oracle Application Server Web Cache eliminates the need to repeatedly process requests for those URLs on the Web server, and it caches both static and dynamically-generated HTTP content from one or more applications Web servers.

# <span id="page-2-3"></span>**3.5 Oracle Containers for J2EE (OC4J)**

Oracle Application Server Containers for Java is a complete set of J2EE containers written entirely in Java that execute on the Java Virtual Machine (JVM) of the standard Java Development Kit (JDK).

# <span id="page-2-4"></span>**3.6 Oracle Enterprise Manager**

Oracle Enterprise Manager Application Server Control (from here on Application Server Control) provides you with the management tools you need to monitor and administer Oracle Application Server instances. Application Server Control is installed with every instance of Oracle Application Server.

Application Server Control provides Web-based management tools designed specifically for Oracle Application Server. Using Application Server Control, you can monitor and configure components of your application server. You can deploy applications, manage security, and create and manage Oracle Application Server clusters.

Application Server Control consists of the following:

- The Enterprise Manager Home pages you use to manage Oracle Application Server and its components: These Web pages provide you with a high-level view of your Oracle Application Server environment. From these pages you can drill down for more detailed information on administration, configuration, and performance monitoring. These pages allow you to administer the application server and its components and deployed applications.
- The underlying software technologies that keep track of your application server instances and components: These technologies automatically perform many management tasks. For example, they discover the components of each

application server instance, gather and process performance data, and provide access to application configuration information.

Application Server Control is installed as part of the Oracle Application Server installation process.

# <span id="page-3-2"></span>**3.7 Oracle Process and Management Notification (OPMN)**

Oracle Process Manager and Notification Server (OPMN): OPMN provides process control and monitoring for application server instances and their components. It gathers component status information, and distributes the status information to components that are interested in it. The Application Server Control uses OPMN for such tasks as starting and stopping the components of your application server instance.

# <span id="page-3-3"></span>**3.8 Distributed Configuration Management (DCM)**

Distributed Configuration Management (DCM): DCM manages configurations among application server instances that are associated with a common Metadata Repository. It enables Oracle Application Server cluster-wide deployment so you can deploy an application to one instance and have it automatically propagated to the entire cluster. You can also make a single host or instance configuration change to one instance and have it propagated across all instances in the cluster. Application Server Control uses DCM to make configuration changes and to propagate configuration changes and deployed applications across the cluster.

# <span id="page-3-0"></span>**4 Before You Start Installing Software**

Before starting the software installation, please take the time to read the following documents:

- **1.** Read this document first, which includes Release Notes for Oracle Application Server Forms Reports Services.
- **2.** Read *Oracle Application Server 10g Release 2 (10.1.2) Forms and Reports Services Installation Guide*.

This document explains what you need to know and to do when installing this installation type.

# <span id="page-3-1"></span>**5 Other Sources of Information**

The following sources provide additional information:

- Online help, available in Oracle Forms Developer, Oracle Reports Developer, and Oracle Enterprise Manager
- *Oracle Application Server Forms Services Deployment Guide*
- *Oracle Forms Migration Guide*
- *Oracle Application Server Reports Services Publishing Reports to the Web*
- *Oracle Application Server Concepts*
- *Oracle Application Server Administrator's Guide*
- *Oracle Application Server 10g Release Notes*

■ Oracle Technology Network (http://www.oracle.com/technology/products/forms/).

# <span id="page-4-0"></span>**6 General Issues**

The non-English Welcome pages files have some of the links coded incorrectly, as they point to .html instead of .htm. The workaround is that, if you click on a link and you get the Not Found page, to change the extension in the address bar to .htm instead of .html.

# <span id="page-4-1"></span>**7 Oracle Forms Issues**

This section describes issues associated with Oracle Forms. It includes the following topics:

- [Section 7.1, "General Issues and Workarounds"](#page-4-2)
- [Section 7.2, "Configuration Issues and Workarounds"](#page-4-3)

## <span id="page-4-2"></span>**7.1 General Issues and Workarounds**

This section describes general issues and workarounds.

### **7.1.1 UNIX Issues and Workarounds**

On Unix platforms, if you relink Forms executables after installation (for example, because you're applying a one-off patch) the permissions on newly created executables will not necessarily be the same as the originals. Use chmod to change them manually.

# <span id="page-4-3"></span>**7.2 Configuration Issues and Workarounds**

This section describes configuration issues and their workarounds. It includes the following topics:

- Section 7.2.1, "Exception When Clicking Other Items While Inputting [Multibyte Characters"](#page-4-4)
- Section 7.2.2, "JDK 1.4.2\_06 Plug-in Not Installed When Running a Form on [the Web for the First Time"](#page-5-0)
- Section 7.2.3, "CLOB Data Cannot be Retrieved When Query Data More Than [Max Width"](#page-5-1)
- [Section 7.2.4, "dejvm jvmoptions: Memory Allocation Error"](#page-5-2)
- [Section 7.2.5, "Monitoring CPU Usage and Response Time"](#page-5-3)

## <span id="page-4-4"></span>**7.2.1 Exception When Clicking Other Items While Inputting Multibyte Characters**

In CJK languages, the Forms client may stop responding when clicking another item while inputting text through inline IME. As a workaround, disable the inline IME. See section 4.10.2, "Inline IME Support" in *Oracle Application Server Forms Services Deployment Guide*. This issue will be fixed in a future patch set.

### <span id="page-5-0"></span>**7.2.2 JDK 1.4.2\_06 Plug-in Not Installed When Running a Form on the Web for the First Time**

 The Install JDK 1.4.2\_06 dialog appears when running a Form on the Web for the first time. When you click **Install**, the JDK 1.4.2\_06 Plug-in is installed instead of the JDK 1.4.2\_06 Plug-in. If you're attempting to use the JDK 1.4.2\_06 plugin from Internet Explorer, and it isn't currently installed on your machine, it will download the wrong version. The workarounds are:

Modify formsweb.cfg by finding:

jpi\_codebase=http://java.sun.com/products/plugin/autodl/jinstall-1\_4\_ 2-windows-i586.cab#Version=1,4,2,06

and change it to:

jpi\_codebase=http://java.sun.com/products/plugin/autodl/ jinstall-1\_4\_2\_06-windows-i586.cab#Version=1,4,2,06.

- Run the Form (for the first time) from Netscape, which will go to the correct location for the download.
- Go to the correct location and manually install the JDK 1.4.2\_06 Plug-in.

#### <span id="page-5-1"></span>**7.2.3 CLOB Data Cannot be Retrieved When Query Data More Than Max Width**

When using Japanese NLS\_LANG (JA16SJIS, JA16EUC etc.) if the queried CLOB data is longer than the maximum length (240 bytes by default) of the Text Item corresponding to this CLOB data, the query fails at runtime. The issue is that the CLOB data is correctly truncated with the maximum length of the Text Item (240 bytes by default) in English NLS\_LANG, but not in Japanese NLS\_LANG.

This issue may also raise "FRM-40505: ORACLE error: unable to perform query" on. Also, on Linux, error FRM-92101 occurs when encountering this issue.

As a workaround, extend the maximum length of the Text Item to fit the length of the CLOB data.

#### <span id="page-5-2"></span>**7.2.4 dejvm jvmoptions: Memory Allocation Error**

When starting dejvm with jvmoptions=-Xmx1024m, the following error may be encountered:

Could not reserve enough space for gen1 generation heap

To expand the available memory space for the application refer to *Programmers guide for Java 2 for HP-UX 11i*. In this document, you will find the required Operating System Patches and instructions to increase the Java heap.

#### <span id="page-5-3"></span>**7.2.5 Monitoring CPU Usage and Response Time**

On the System Component Tables in Enterprise Manager, the CPU and Memory statistics are collected every minute, by default. Note that this potentially can mean that any CPU spikes will not be displayed. In addition, if Forms server processes are dormant, awaiting client activity or requests, it is perfectly normal for the CPU usage to report 0.0%.

On the Forms Overview page, the CPU and Memory statistics are gathered each time the page is rendered when you click the Overview Tab or when you click the refresh icon next to the timestamp. However, due to an operating system

restriction, if the Response Time from the Forms Servlet is less than 16ms, it will display as 0.00ms.

# <span id="page-6-0"></span>**8 Oracle Reports Issues**

This chapter describes issues with Oracle Reports. It includes the following topics:

- [Section 8.1, "General Issues and Workarounds"](#page-6-1)
- [Section 8.2, "Globalization Support Issues and Workarounds"](#page-9-0)
- [Section 8.3, "Vendor-Specific Issues and Workarounds"](#page-11-1)

#### **See Also:**

- Refer to the Oracle Reports 10*g* page on OTN, ([http://www.oracle.com/technology/products/report](http://www.oracle.com/technology/products/reports/index.html) [s/index.html](http://www.oracle.com/technology/products/reports/index.html)) for wide-ranging information about Oracle Reports, including a link to download the latest version of the *Oracle Reports online Help*.
- Your Oracle Application Server software ships with a standalone installation of Oracle Application Server Forms and Reports Services. Use this CD if you do not need all the functionality of the full Oracle Application Server installation. For more information, refer to the *Oracle Application Server Forms and Reports Services Installation Guide*, available on your Documentation CD. Refer also to the Oracle Reports Technical FAQ on OTN for frequently asked questions about OracleAS Forms and Reports Services installation at

[http://www.oracle.com/technology/products/reports](http://www.oracle.com/technology/products/reports/htdocs/faq/faq_fr_services.htm) [/htdocs/faq/faq\\_fr\\_services.htm](http://www.oracle.com/technology/products/reports/htdocs/faq/faq_fr_services.htm).

## <span id="page-6-1"></span>**8.1 General Issues and Workarounds**

This section describes general issues and their workarounds for Oracle Reports. It includes the following topics:

- Section 8.1.1, "OracleAS Reports Services Demos Will Not Work If JServ Is [Configured"](#page-7-0)
- Section 8.1.2, "Error While Editing Batch Registered Report in OracleAS [Portal"](#page-7-1)
- [Section 8.1.3, "Limitation on Linked Queries for DelimitedData Output"](#page-7-2)
- Section 8.1.4, "Summary Column Not Aligned for JSP-Based Web Reports [with Group Above and Matrix Style"](#page-7-3)
- Section 8.1.5, "Images in HTML Output of Oracle Reports Not Displayed [When Viewed from Oracle Enterprise Manager 10g"](#page-7-4)
- Section 8.1.6, "Misalignment in Large Multibyte Reports When Using the [Enhanced Font Subsetting Feature with Acrobat Reader 7.0"](#page-8-0)
- Section 8.1.7, "Incorrect Color for Multiline Text in Paper Design View When [Inline HTML Tags Are Used"](#page-8-1)
- [Section 8.1.8, "PL/SQL Compilation Failure When Using SQL Constructs"](#page-8-2)

[Section 8.1.9, "Using New SQL Constructs \(Post Oracle Database 9.0.1\)"](#page-9-1)

#### <span id="page-7-0"></span>**8.1.1 OracleAS Reports Services Demos Will Not Work If JServ Is Configured**

To run OracleAS Reports Services demos properly, do not configure Apache JServ on the computer where OracleAS Reports Services is installed.

#### <span id="page-7-1"></span>**8.1.2 Error While Editing Batch Registered Report in OracleAS Portal**

If you batch register a report in OracleAS Portal, then subsequently manually edit the report's registration in OracleAS Portal, you may encounter an unexpected Save As dialog box during the manual editing process.

To work around this issue, specify the Display Name property while editing the report's registration in OracleAS Portal.

Refer to the *Oracle Application Server Reports Services Publishing Reports to the Web* manual for information on how to register a report with OracleAS Portal.

#### <span id="page-7-2"></span>**8.1.3 Limitation on Linked Queries for DelimitedData Output**

DelimitedData output does not allow multiple queries to be linked to the main query, because sibling groups are not supported.

For example:

Case 1: You have a link between Q1 and Q2, a link between Q2 and Q3, and a standalone Q4 query.

Q1<-->Q2<-->Q3 Q4

In this case, DelimitedData output is generated correctly.

Case 2: You have a link between Q1 and Q2, a link between Q2 and Q3, and a link between Q4 and Q1.

Q1<-->Q2<-->Q3 Q1<-->Q4

In this case, DelimitedData output is not generated correctly. Alternatively, you can use XML output.

#### <span id="page-7-3"></span>**8.1.4 Summary Column Not Aligned for JSP-Based Web Reports with Group Above and Matrix Style**

If any summary column values are not correctly left-aligned in the output of JSP-based Web reports with a Group Above or Matrix style, you can implement the following workaround to get proper alignment:

- Open the JSP report in Reports Builder.
- **Select the Web Source** view.
- In the Web Source view, locate the section where the summary column is defined, and delete the following line to remove the extra space:

<th class="*summary\_column\_name*"> </th>

#### <span id="page-7-4"></span>**8.1.5 Images in HTML Output of Oracle Reports Not Displayed When Viewed from Oracle Enterprise Manager 10***g*

If OracleAS Web Cache is configured as SSL-enabled and Oracle HTTP Server is not, then the images in the HTML output of Oracle Reports is not displayed when viewed from Oracle Enterprise Manager 10*g*. This is because the image URLs mentioned in the HTML output points to OracleAS Web Cache ports,

which are SSL-enabled, whereas the request for past job outputs of Oracle Reports from Oracle Enterprise Manager 10*g* is non-SSL.

To work around this issue, edit the Servlet property of the URL in the targets.xml file for Reports Server type such that it points to the OracleAS Web Cache port instead of the Oracle HTTP Server port. The targets. xml file is available at *ORACLE\_HOME*/sysman/emd directory.

For example, if your OracleAS Web Cache is SSL-enabled and the listening port number is 443, then the Servlet property of the URL for the Reports Server target in the targets.xml file should be as shown in the following example:

```
<Target TYPE="oracle_repserv" …..>
......
<Property NAME="Servlet" 
VALUE="https://xyz.mycompany.com:443/reports/rwservlet"/>
......
</Target>
```
#### <span id="page-8-0"></span>**8.1.6 Misalignment in Large Multibyte Reports When Using the Enhanced Font Subsetting Feature with Acrobat Reader 7.0**

If you use Acrobat Reader 7.0 to view multibyte and unicode PDF reports that use enhanced font subsetting feature (default) and the report size is very large, then some of the characters displayed will not be aligned properly.

To work around this issue, you can do either of the following:

- Set the environment variable REPORTS\_ENHANCED\_SUBSET to NO to revert to the Type 3 font subsetting implementation used in releases prior to Oracle Reports 10*g* Release 2 (10.1.2).
- Use Acrobat Reader 6.0 or earlier.

#### <span id="page-8-1"></span>**8.1.7 Incorrect Color for Multiline Text in Paper Design View When Inline HTML Tags Are Used**

If any of the following conditions are present, then the text in the Paper Design view of Reports Builder may display in an incorrect color:

- A text object includes multiline text, which wraps beyond the first line.
- The text object's Contains HTML Tags property is set to Yes.
- More than one color is applied to different parts of the multiline text.

**Note:** This issue is shown in the Paper Design view only. The report output in all other output formats show correct colors.

#### <span id="page-8-2"></span>**8.1.8 PL/SQL Compilation Failure When Using SQL Constructs**

PL/SQL compilation may fail if you use SQL constructs in your reports and if the following conditions are present:

- The SQL constructs were introduced in Oracle Database versions after 9.0.1, for example, ROW\_NUMBER().
- The SQL constructs are used in client side PL/SQL procedures.

To work around this issue, you can do any of the following:

Use Oracle Database Release 10.1.0.4 or later.

- Move those SQL constructs to the server-side stored procedures.
- Use the SQL constructs within SQL queries directly instead of procedures.

#### <span id="page-9-1"></span>**8.1.9 Using New SQL Constructs (Post Oracle Database 9.0.1)**

PL/SQL compilation may fail if you use SQL constructs in your reports and if the following conditions are present:

- The SQL constructs were introduced in Oracle Database versions after 9.0.1, for example, ROW\_NUMBER().
- The SQL constructs are used in client side PL/SQL procedures.

To work around this issue, you can do any of the following:

- Use Oracle Database Release 10.1.0.4 or later.
- Move those SQL constructs to the server-side stored procedures.
- Use the SQL constructs within SQL queries directly instead of procedures.

## <span id="page-9-0"></span>**8.2 Globalization Support Issues and Workarounds**

This section describes Globalization Support issues and their workarounds for Oracle Reports. It includes the following topics:

- [Section 8.2.1, "Setting OUTPUTIMAGEFORMAT in Turkish Environment"](#page-9-2)
- Section 8.2.2, "MS Mincho Font in PostScript Font Mapping Does Not Work [When NLS\\_LANG is Specified As JA16EUC"](#page-9-3)
- Section 8.2.3, "Invalid Characters in Oracle Reports Server's Job Status [Messages in Application Server Control Console"](#page-10-0)
- [Section 8.2.4, "ENVID Ignored While Detecting Duplicate Job"](#page-10-1)

#### <span id="page-9-2"></span>**8.2.1 Setting OUTPUTIMAGEFORMAT in Turkish Environment**

If you are running reports that include images and use advanced imaging in Turkish environments (when NLS\_LANG is set to TURKISH\_ TURKEY.TR8MSWIN125 or TURKISH\_TURKEY.WE8ISO8859P9), then set the environment variable REPORTS\_OUTPUTIMAGEFORMAT=[PNG|GIF].

Alternatively, you can control the value in the reports request using the command-line keyword, OUTPUTIMAGEFORMAT=[PNG|GIF].

#### <span id="page-9-3"></span>**8.2.2 MS Mincho Font in PostScript Font Mapping Does Not Work When NLS\_ LANG is Specified As JA16EUC**

When you deploy reports created with Reports Builder on Windows to a Solaris or Linux Reports Server that has NLS\_LANG set to JA16EUC, the PDF font mappings will not work. This happens if any one of the following fonts is used in the PostScript font mapping entry:

```
"<MS Mincho in JP>".....
"<MS PMincho in JP>".....
```
To work around this issue, you must perform one of the following tasks:

- Set NLS\_LANG to JA16SJIS.
- Use MS Gothic instead of MS Mincho in PostScript font mappings when creating the reports.

### <span id="page-10-0"></span>**8.2.3 Invalid Characters in Oracle Reports Server's Job Status Messages in Application Server Control Console**

Oracle Reports status messages on the Job Status page in Application Server Control Console may contain invalid characters if the middle tier character set, NLS\_CHARACTERSET (the third field of NLS\_LANG) does not correspond to the encoding of the Reports Servlet response for the servlet locale.

> **Note:** The middle tier's default encoding can be different from the Servlet's encoding. For example, when you set LANG to ja or ja\_ JP. eucJP, the default middle tier system encoding is EUC. However, in this locale, Reports Servlet messages are encoded in Shift\_JIS. This is because default encoding for ja\_JP is Shift\_JIS in the servlet.

Oracle Enterprise Manager 10g converts the messages from the middle tier's NLS\_CHARACTERSET to UTF8 resulting in invalid characters in the status messages on the Job Status page. For example, the Reports Servlet messages are encoded in Shift JIS when the middle tier runs with LANG set to ja and NLS LANG set to JAPANESE\_JAPAN.JA16EUC. However, Oracle Enterprise Manager 10*g* assumes that the original message is in JA16EUC, and converts it to UTF8, which results in the display of invalid characters in the status messages. This will be fixed in a future patch set.

### <span id="page-10-1"></span>**8.2.4 ENVID Ignored While Detecting Duplicate Job**

When detecting a new incoming request for a duplicate job where the job request includes the TOLERANCE keyword, Reports Server ignores the value of the ENVID keyword. As a result, the job is marked duplicate of a previous job that was submitted with the same values for all keywords except ENVID.

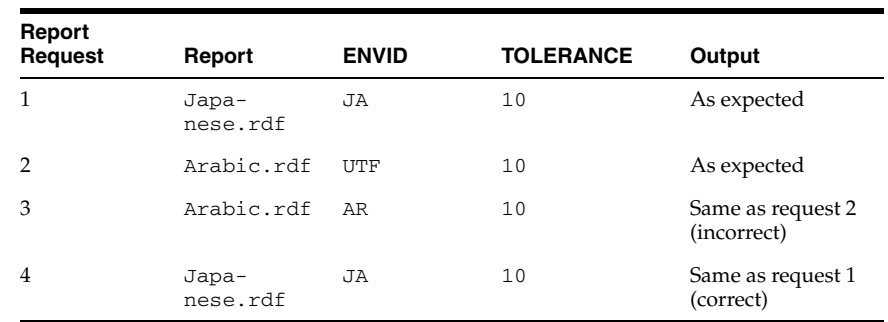

The following example illustrates this issue.

In this example, request 4 is correctly marked as a duplicate of request 1 as both the requests use the same values for all keywords, including the ENVID keyword. However, request 3 is incorrectly marked as duplicate of request 2 because both requests use the same values for all keywords, except the ENVID keyword. As a result, the changed ENVID will not be accepted in request 3.

To work around this issue, either do not specify TOLERANCE on the command line or specify a dummy user parameter in the job request to differentiate the job requests in duplicate job detection.

## <span id="page-11-1"></span>**8.3 Vendor-Specific Issues and Workarounds**

This section describes vendor-specific issues and their workarounds for Oracle Reports. It includes the following topics:

- [Section 8.3.1, "Underlines Do Not Display in HTMLCSS Output in Browser"](#page-11-2)
- Section 8.3.2, "JSP-Based Web Report with Large Number of Columns [Generates JSP Compilation Error"](#page-11-3)
- [Section 8.3.3, "Java AWT Windows Hangs with Specific Graphics Cards"](#page-11-4)

#### <span id="page-11-2"></span>**8.3.1 Underlines Do Not Display in HTMLCSS Output in Browser**

In HTMLCSS output, underlines may not display in the browser if you use a custom style for a field object and apply both background color and underline as part of the style, as shown in the following example:

.ReportLevel {text-decoration:underline;color:blue; background-color:yellow}

This is a browser limitation. The browser cannot display underlines, with absolute positioning, for the fields that have both underline and background color applied to them.

#### <span id="page-11-3"></span>**8.3.2 JSP-Based Web Report with Large Number of Columns Generates JSP Compilation Error**

When you run a JSP-based Web report with more than 149 columns, you may encounter the oracle.jsp.provider.JspCompileException error, as shown in the following example:

```
500 Internal Server Error
OracleJSP: oracle.jsp.provider.JspCompileException: 
Errors 
... 
6764 code too large for try statement catch( Throwable e)
{18 code too large public void _jspService(HttpServletRequest request, 
HttpServletResponse response) throws java.io.IOException, ServletException}
```
This occurs due to a limitation in the Java language that does not enable compilation of Java files with large methods.

#### <span id="page-11-4"></span>**8.3.3 Java AWT Windows Hangs with Specific Graphics Cards**

When you start Reports Server with rwserver.exe, the UI may not display and Reports Server may hang on computers with specific graphics cards (for example, ATI Rage XL PCI card). This occurs due to a problem with the UI mechanism used in Java.

As a workaround, start Reports Server with the JVMOPTIONS command line keyword set as shown in the following example:

rwserver SERVER=test JVMOPTIONS="-Dsun.java2d.noddraw=true"

**Note:** It is recommended that you start Reports Server from OPMN.

# <span id="page-11-0"></span>**9 Documentation Errata**

This section describes documentation errata. It includes the following topic:

- [Section 9.1, "Incorrect Key Mapping"](#page-12-0)
- [Section 9.2, "Incomplete JVM Pooling Example"](#page-12-1)
- [Section 9.3, "Incorrect Script Tag Names"](#page-12-2)
- [Section 9.4, "Incorrect Default Threshold Setting Description"](#page-12-3)
- [Section 9.5, "Incorrect Parameter Names in URL"](#page-13-0)
- [Section 9.6, "Oracle Developer Suite Not Available on hp-ux Itanium"](#page-13-1)

#### <span id="page-12-0"></span>**9.1 Incorrect Key Mapping**

In Section 4.11.1.2.1 of *Oracle Application Server Forms Services Deployment Guide*, the description for Mapping F2 is written as:

To map F2, change the default entry for F2, "List Tab Pages", to another key. Here is an example of the default entry:

113: 0 : "F2" : 95 : "List Tab Pages"

This must be explicitly changed to another key mapping such as the following:

113: 8 : "F2" : 95 : "List Tab Pages"

The last line should read as:

113: 8 : "Alt+F2" : 95 : "List Tab Pages"

### <span id="page-12-1"></span>**9.2 Incomplete JVM Pooling Example**

In section 7.5.12 of *Oracle Application Server Forms Services Deployment Guide*, there is a sample formsweb.cfg configuration. The last named section is written as:

[salesApp] form=sales.fmx userid=sales/salespw@orcl

#### However, this example should read as:

[salesApp] form=sales.fmx userid=sales/salespw@orcl jvmcontroller=

## <span id="page-12-2"></span>**9.3 Incorrect Script Tag Names**

In section 9.2.2 of *Oracle Application Server Forms Services Deployment Guide*, the script tag is written as:

```
<SCRIPT SRC="/oracle_smp_EndUserMonitoring/oracle_smp_
EndUserMonitoring.js"></SCRIPT>
It should read as:
```
<SCRIPT SRC="/oracle\_smp\_chronos/oracle\_smp\_chronos.js"></SCRIPT>

### <span id="page-12-3"></span>**9.4 Incorrect Default Threshold Setting Description**

In section 9.2.5 of *Oracle Application Server Forms Services Deployment Guide*, the default threshold description is written as:

The default unreasonable threshold is set to 60,000 milliseconds, which may be too small for Oracle Forms Applications. You may want to change this default to 1 minute.

The correct description should read:

The default unreasonable threshold is set to 60,000 milliseconds, which may be too small for Oracle Forms Applications. You may want to change this default to 1 hour.

### <span id="page-13-0"></span>**9.5 Incorrect Parameter Names in URL**

In section 9.3.1 of *Oracle Application Server Forms Services Deployment Guide*, the EndUserMonitoringURL parameter is written as:

Set EndUserMonitoringURL=http://computername:7777/oracle\_smp\_ EndUserMonitoring/oracle\_smp\_EndUserMonitoring\_sdk.gif

#### It should read as:

EndUserMonitoringURL=http://<hostname>:<webcache port number>/oracle\_smp chronos/oracle\_smp\_chronos\_sdk.gif

Without the correct EndUserMonitoringURL parameters, End User Monitoring will not work.

## <span id="page-13-1"></span>**9.6 Oracle Developer Suite Not Available on hp-ux Itanium**

Oracle Developer Suite 10.1.2.0.2 is not available on hp-ux Itanium. The Developer Suite topology outlined in *Oracle Application Server Installation Guide* Section 15.3 "Forms, Reports, and Discoverer Developer Topology" is not applicable for hp-ux Itanium.

The information contained in this document is subject to change without notice. If you find any problems in the documentation, please report them to us in writing. This document is not warranted to be error-free. Except as may be expressly permitted in your license agreement for these Programs, no part of these Programs may be reproduced or transmitted in any form or by any means, electronic or mechanical, for any purpose.

If the Programs are delivered to the United States Government or anyone licensing or using the Programs on behalf of the United States Government, the following notice is applicable:

U.S. GOVERNMENT RIGHTS Programs, software, databases, and related documentation and technical data delivered to U.S. Government customers are "commercial computer software" or "commercial technical data" pursuant to the applicable Federal Acquisition Regulation and agency-specific supplemental regulations. As such, use, duplication, disclosure, modification, and adaptation of the Programs, including documentation and technical data, shall be subject to the licensing restrictions set forth in the applicable Oracle license<br>agreement, and, to the extent applicable, the additional rights set forth in F Rights (June 1987). Oracle Corporation, 500 Oracle Parkway, Redwood City, CA 94065

The Programs are not intended for use in any nuclear, aviation, mass transit, medical, or other inherently dangerous applications. It shall be the licensee's responsibility to take all appropriate fail-safe, backup, redundancy and other measures to ensure the safe use of such applications if the Programs are used for such purposes, and we disclaim liability for any damages caused by such use of the Programs. Oracle, JD Edwards, PeopleSoft, and Retek are registered trademarks of Oracle Corporation and/or its affiliates. Other names may be

trademarks of their respective owners.

The Programs may provide links to Web sites and access to content, products, and services from third parties. Oracle is not responsible for the availability of, or any content provided on, third-party Web sites. You bear all risks associated with the use of such content. If you choose to purchase any products or services from a third party, the relationship is directly between you and the third party. Oracle is not responsible for: (a) the quality of third-party products or services; or (b) fulfilling any of the terms of the agreement with the third party, including delivery of products or services and warranty obligations related to purchased products or services. Oracle is not responsible for any loss or damage of any sort that you may incur from dealing with any third party.

Release Notes, 10*g* Release 2 (10.1.2) for hp-ux Itanium B25198-01

Copyright © 2005, Oracle. All rights reserved.

The Programs (which include both the software and documentation) contain proprietary information; they are provided under a license agreement containing restrictions on use and disclosure and are also protected by copyright, patent, and other intellectual and industrial property laws. Reverse engineering, disassembly, or decompilation of the Programs, except to the extent required to obtain interoperability with other independently created software or as specified by law, is prohibited.